## **TIRATHBAI KALACHAND SCHOOL**

 **(RUN BY: T. CHOITHRAM FOUNDATION, INDORE)** Affiliated to the M. P. Board of Secondary Education, Bhopal (M.P.), School Code – 532137

 **25, Tatya Sarwate Marg, Bhawarkua Road, INDORE – 452007 (M.P.) Tel.: 0731-2460749, 4949870** • **E-mail[: info@tksindore.in](mailto:info@tksindore.in)** • **Website: [www.tksindore.in](http://www.tksindore.in/) Established in July 1978**

## **Ref. No.: TKS/Cir./Parent/ 06 Date: September 29, 2020**

Dear Parents – Warm Greetings!

- $\triangleright$  As I communicated to you earlier, we have developed our G-suite platform, under which we shall be using **Google Classroom and Google Meet** for regular teaching-learning and assessment practices of our school for all classes. These are more suitable platforms for educational purposes.
- $\triangleright$  Very soon, the online classes shall be conducted on Google Meet and all students shall be connected with their class teacher and subject teachers through Google classroom.
- $\triangleright$  We have created new E-mail IDs of all students on our school's domain. These E-mail IDs shall be used as login ID to connect with the Google classroom. Also, these E-mail Ids shall be the official Ids of students through which two-way communication between teacher and student shall be conducted.
- $\triangleright$  Please note the following details for the E-mail ID of your ward:
	- **(i) E-mail ID of your ward: firstname.lastname.schola[rnumber@tksindore.in](mailto:number@tksindore.in)**

[All small letters (letters in lower case)]

For example, if the name of a student is Ritesh Sharma and his scholar no. is 1001, then his E-mail ID shall be:

## **ritesh.sharma.1001@tksindore.in**

**(ii) Password:** tksstu1978\*

**(iii) Steps to login (How to login):** (After making your own E-mail ID as described above)

- 1. Open G Mail on Google and insert your E-mail ID and the Password as mentioned above.
- 2. While entering password please take care that all the letters should be in small (check the password by eye icon)
- **3. After Logging in, immediately change your password.**
- 4. Always remember your password.

In case of any difficulty, contact the class teacher. We solicit your cooperation.

Regards with thanks and all the best wishes,

 $ud$ 

Amit Trivedi Principal

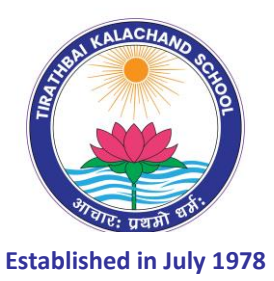